# **Set up your Booking.com account to validate credit card transactions via Square**

### **STEP 1. Once logged in to your Booking.com account, click on the Inbox tab on the top navigation bar.**

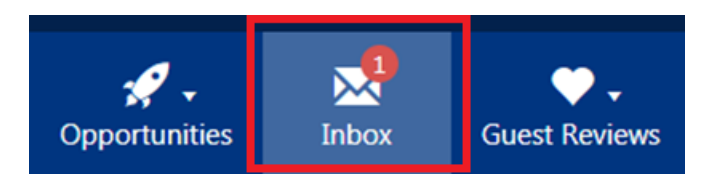

#### **STEP 2. Towards the right of the screen, click on Compose a new message.**

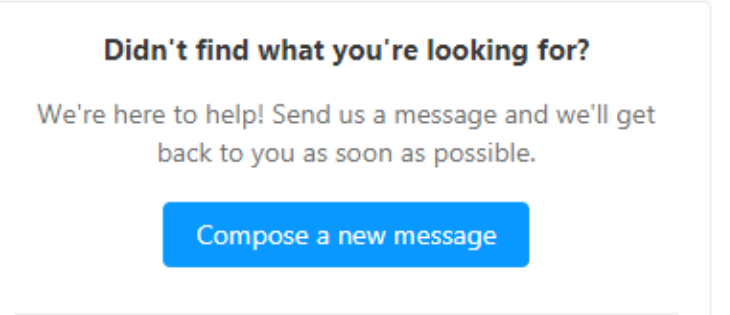

**STEP 3. Select "Account" as a topic, type your message to our support team to enable the CVC code for new reservations, and click Send message. Our support team will respond within 24 hours.**

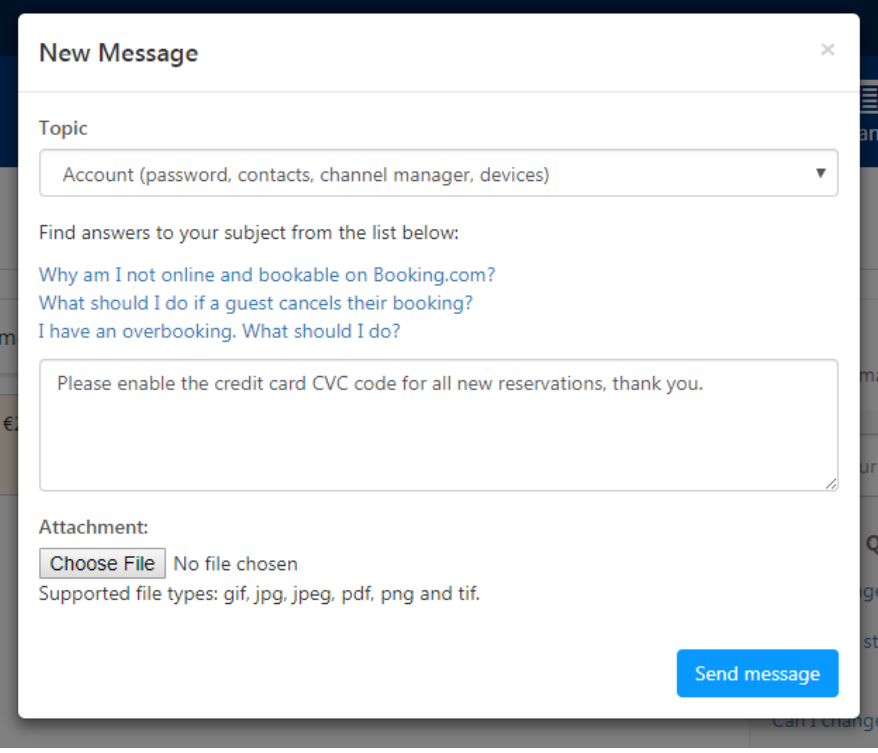

## **STEP 4. To require an address for each reservation, click on Property and select Policies.**

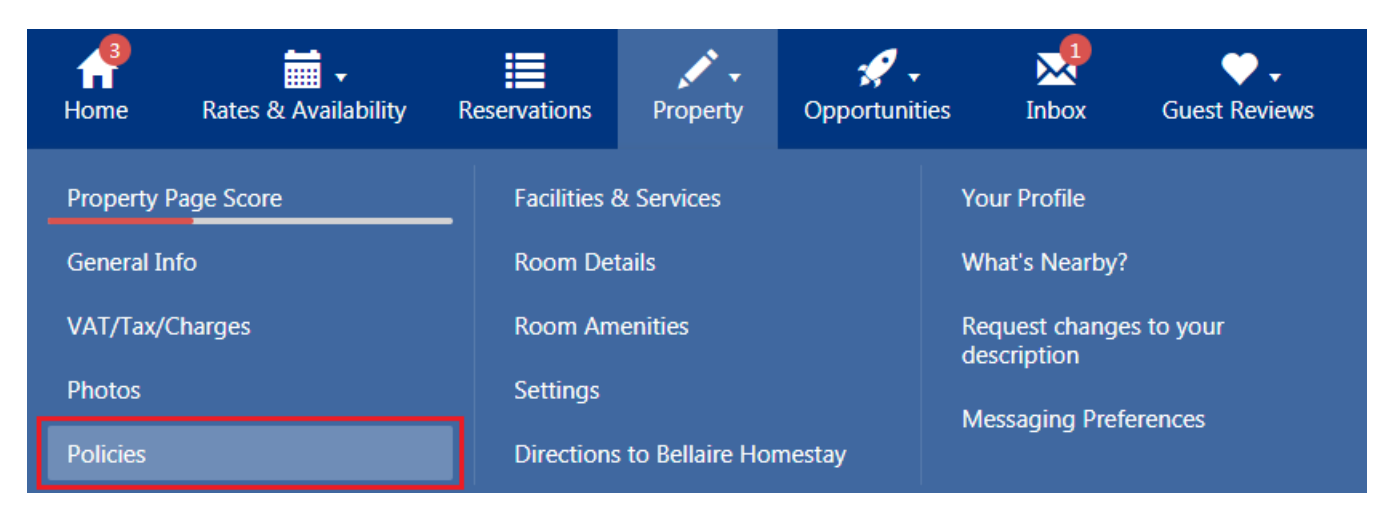

#### **STEP 5. Under Guest Information, select Change/add details.**

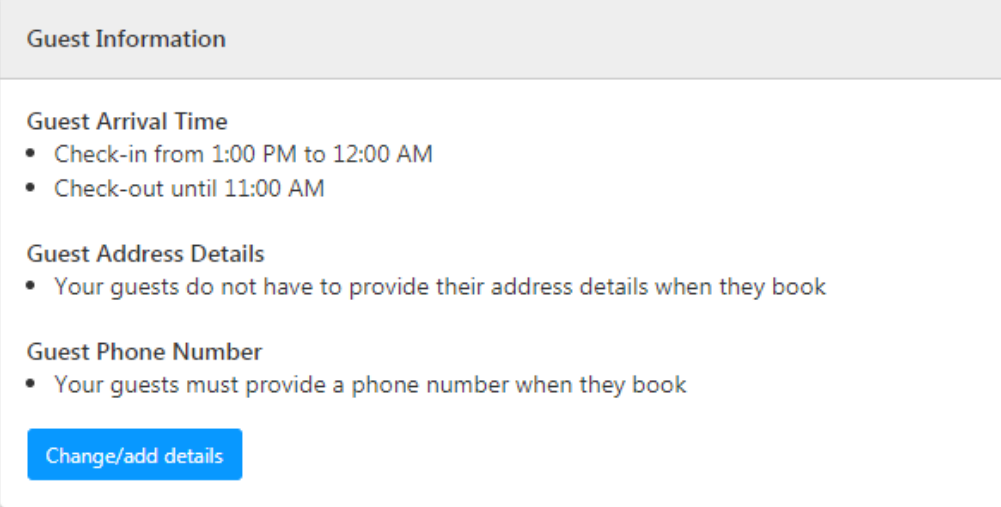

## **STEP 6. Select No for the question: Can guests book without providing address details? Click Save.**

## **Guest Information**

Can guests book without providing address details?

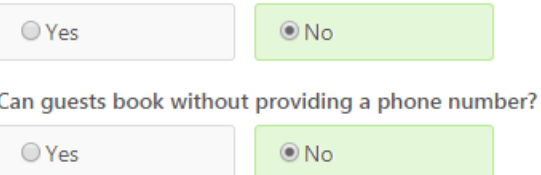

# **STEP 7. Once successful, you will get a message that reads '***Changes saved!***'**

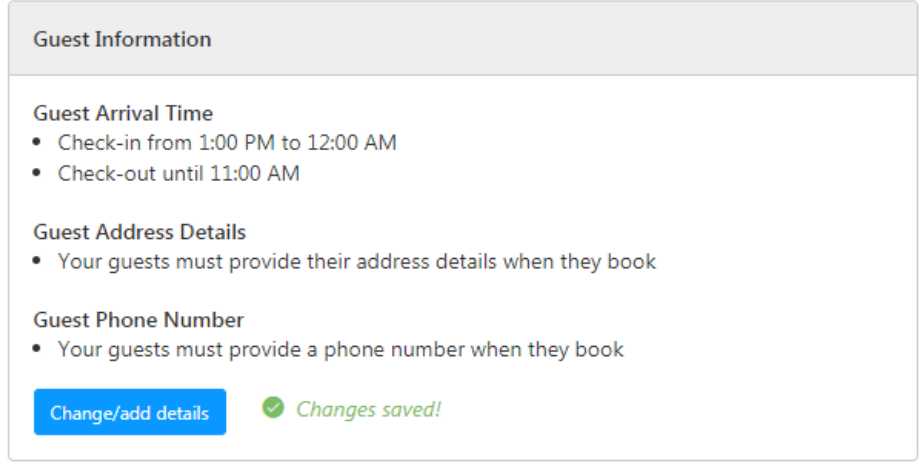

**\*Please note: due to PCI compliance reasons, guest credit card information will be viewable up to 10 days after receiving the reservation and can be viewed a maximum three times.**